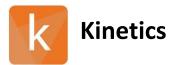

Software Version:

1.7.1.3055

Release Date: 6.23.2021

# Contents

- Changes Since 1.7.0.2459 Release
  - Features
  - Updates
  - Known Issues
  - Installation instructions

## 1 Changes Since Last Release

#### 1.1 Features

- Export menu and spreadsheet output have been enhanced
- File save status dialog to alert user to issues when saving the file
- Renamed Default Groups to Flagged Data under the Stats tab
- Improvements to Link Group reassignment logic
- Read-only rights for .sprdata file opening to allow in process runs to be viewed

#### 1.2 Updates

- Concentration auto-fill isn't calculated correctly in .lsa files (1.7.1)
- Leading blank causing incorrect scale display
- Iso-Affinity Plot: Background Coloring
- Encountered an error when close "Save as" window and choosing Cancel
- Stats incorrectly including flagged data
- Incorrect checkbox behavior on the Data tab > Samples subtab after use "Restore Excluded Sensograms" feature
- Different number of experiments and ligands when loading one file in Gemini and KIT 1.7.1
- Phases not all present in SP Array
- Serial view not displaying in kitx files under certain conditions
- The unstable state error appears on the Data tab after selected "include all ligands"
- Local Rmax does not un-apply
- Drop-down list doesn't open on Kinetics tab > Kinetic Analysis subtab
- Certain Link Group data not being included in Export
- Nearest blank not selecting correctly
- Regen pulse at end of Quant experiment not displayed in Kinetics
- Memory leaks identified and eliminated

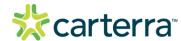

THIS DOCUMENT MAY CONTAIN CONFIDENTIAL AND PROPRIETARY INFORMATION. ANY UNAUTHORIZED REVIEW, USE, DISCLOSURE OR DISTRIBUTION IS PROHIBITED

- Assign multiple Analytes to Link Group "Set" value changes to Blank
- The data are not updating in the Kinetics Analysis table after assigning to another link Groups
- Incorrect ROI ID on the Analysis tab > Stats subtab
- Ligands aren't assigned to the complex on the Kinetics tab
- Error displaying the data when using a windows virtual machine
- No ability to assign ligands to inactive, complex, excluded and clear assignment in the Kinetics tab
- Incorrect sorting option on the Kinetics and Steady State tabs
- Excluded data from the table on the Stats page are present in the copied/pasted table.
- No ability to include ligands after excluding them on the Stats page while switching to another link Group
- Incorrect n-value returned on the Stats tab
- The unstable state message appears while restore default link groups.
- Processing > Y-Align > Serial issue: No ability to edit fields "Begin", "End" after use "Restore Default Link Groups" feature (in the saved files)
- Serial Y-Align should only have one set of bars per Link Group
- Link Group Reassignment issue: Reassigned link group isn't updated dynamically on Analysis tab > Stats subtab
- The data doesn't update dynamically on the Serial view chart after reassigning link groups
- No sorting in the Inactive/Complex ligands tables on the Analysis tab (Stats subtab)
- Updated data on Steady State tab > Calculated KD subtab is incorrect
- Incorrect behavior of eye-option on Analysis tab > Stats subtab > Default groups > Inactive Ligands
- Data isn't capturing using KD function on Analysis tab > Iso Affinity subtab
- Incorrect behavior of Assoc. and Dissoc. bars on Kinetic Matching tab
- An unstable error appears after using the Quant option and reopening file
- ation tab > Referencing subtab
- An error appears after use "Copy All Data To Clipboard" option on Processing > Referencing > Array View
- Kinetic Analysis table doesn't update dynamically after using "Data Filter" option
- Batch Analysis doesn't work after reassigning Ligands to another Link Group.
- The sorting doesn't save in Kinetics Analysis table and Global analysis table (Steady State tab) while switching between tabs

#### 1.3 Known Issues

- Array View of exported steady state data is missing sensorgrams
- Manually assigning Standard concentrations in Quant can cause errors (autofill must be used instead)
- Opening and processing of large files can have lag in responsiveness

### 2 Installation/Upgrade Instructions

- i. Run the Kinetics installer executable file
- ii. Accept User Account Control permissions
- iii. Complete standard installation steps as instructed
- iv. Open application from Windows menu or desktop shortcut

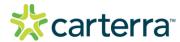

THIS DOCUMENT MAY CONTAIN CONFIDENTIAL AND PROPRIETARY INFORMATION. ANY UNAUTHORIZED REVIEW, USE, DISCLOSURE OR DISTRIBUTION IS PROHIBITED